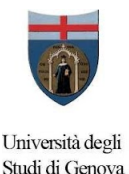

# **Guida per domanda INPS Executive**

#### *Prerequisiti per la domanda:*

1. essere dipendenti della pubblica amministrazione in servizio e iscritti alla Gestione unitaria delle prestazioni creditizie e sociali per tutta la durata del Master (ART 1, COMMA 1 Bando INPS Executive)

2. Essere in possesso del titolo di studio di livello Universitario previsto per l'accesso al Master (Laurea Magistrale, Laurea Specialistica, Diploma di laurea del Vecchio Ordinamento).

3. Aver presentato all'Ateneo per il Master prescelto tra quelli indicati nell'elenco dell'allegato 1 (il MIPA è compreso) la richiesta di ammissione.

4. Essere risultato idoneo alle selezioni predisposte dall'Ateneo (**La graduatoria è stata inviata dalla direzione del MIPA direttamente a INPS\*)**

5. è necessario da parte del soggetto richiedente il possesso di uno dei sistemi di autenticazione

Sistema Pubblico di Identità Digitale (SPID), Carta d'Identità Elettronica (CIE);, Carta Nazionale dei Servizi (CNS).

6. Non aver già ottenuto dall'Istituto negli anni accademici 2018/19, 2019/20 e 2020/21 e 2021/22

borse di studio per Master executive convenzionati e finanziati dagli stessi.

#### **Non è necessario richiedere il nullaosta alla propria amministrazione in questa fase.**

### *Modalità di presentazione della domanda a INPS:*

Sarà possibile presentare domanda di borsa INPS Executive sul sito web INPS a partire da martedì 12 settembre 2023. Gli idone a richiedere la borsa avranno 5 giorni di tempo per richiederla (a partire da martedì 12/09).

Per presentare la domanda online occorre **digitare "Borse di studio per master executive Gestione unitaria delle prestazioni creditizie e sociali"** nel motore di ricerca sul sito [www.inps.it](http://www.inps.it/) e cliccare su "**Accedi al servizio**" tramite apposite pulsante che si trova nella pagina della relativa Scheda prestazione.

Accedendo all'area riservata il richiedente, tramite codice fiscale e SPID può effettuare le successive scelte: per aree tematiche – attività sociali- (o in alternativa)- per ordine alfabetico- (o in alternativa) -per tipologia di servizio – domande – Borse di studio/Iniziative accademiche – Domanda.

Selezionando **"Accesso"** e successivamente la **voce "Inserisci domanda Master executive"** sarà visualizzato il **modulo da compilare**, in cui compaiono già i dati identificativi del soggetto richiedente.

Nel modulo di domanda online è obbligatorio inserire **l'indirizzo e-mail** (non PEC) e i **riferimenti telefonici mobili** attraverso i quali poter ricevere dall'Istituto informazioni operative e amministrative.

Per tutte le comunicazioni personali saranno utilizzati esclusivamente messaggi di posta elettronica e SMS.

In caso di variazione dei dati comunicati all'atto della domanda il richiedente dovrà provvedere a segnalare tale variazione alla Sede territoriale competente.

Dopo l'invio telematico della domanda di partecipazione al concorso, **l'Istituto trasmetterà un avviso di conferma dell'avvenuto ricevimento della stessa.** L'istanza di partecipazione è, inoltre, consultabile con la funzione "Visualizza domande inserite" nella propria area riservata alla quale si accede dal sito [www.inps.it.](http://www.inps.it/)

Una volta inviata la domanda è opportuno effettuare la predetta visualizzazione per verificare l'esattezza dei dati inseriti e l'avvenuta trasmissione della domanda medesima.

La domanda non è modificabile e per correggere eventuali errori sarà necessario presentare una nuova

domanda. In tal caso sarà istruita l'ultima domanda pervenuta, seguendo l'ordine cronologico di invio,

entro il termine di scadenza di presentazione della domanda stessa indicato all'ART. 5 comma 3 del bando INPS Executive.

Sarà possibile monitorare lo stato di lavorazione della domanda, attraverso il portale [www.inps.it](http://www.inps.it/), accedendo al servizio dalla pagina della prestazione all'interno della propria area riservata.

In caso di particolari difficoltà nell'utilizzo della procedura telematica per l'invio della domanda, non superabili attraverso gli ordinari strumenti di supporto messi a disposizione dall'Istituto e non riconducibili a problematiche relative al PIN o alla regolare iscrizione in banca dati, il richiedente può presentare la domanda di partecipazione al concorso rivolgendosi al servizio di Contact Center al numero 803164, gratuito da telefono fisso, o al numero 06164164, a pagamento da telefono mobile, al costo della tariffa prevista dal proprio operatore.

## *Accettazione borsa di studio*

Successivamente all'approvazione delle graduatorie da parte delle Direzioni regionali/di Coordinamento Metropolitano i candidati, risultati in posizione utile ai fini dell'assegnazione del contributo, riceveranno una comunicazione dall'Istituto con avviso inviato all'indirizzo di posta elettronica comunicato nel modulo di domanda o con SMS al numero di telefono mobile indicato dal richiedente all'atto di presentazione della domanda di partecipazione.

I predetti candidati, entro cinque giorni dalla comunicazione di cui al comma precedente, dovranno formalizzare l'accettazione della borsa di studio attraverso la specifica funzione attiva nell'area riservata.

La mancata accettazione nei termini di cui al comma precedente equivale ad espressa rinuncia.

**\*** L'elenco dei candidati ammessi a ciascun Master sarà trasmesso dagli Atenei accreditati all'INPS con indicazione del punteggio individuale di ammissione espresso in centesimi.

Le borse saranno assegnate secondo l'ordine di graduatoria e previa verifica dei requisiti ad ottenere il contributo

Sul sito INPS verrà pubblicato l'elenco dei dipendenti pubblici assegnatari del contributo o della borsa di studio per ciascun Master.

A parità di punteggio di ammissione, la posizione in graduatoria verrà definita in ordine crescente di età del concorrente (dal più giovane al più anziano)

Le graduatorie verranno pubblicate sul sito [www.inps.it](http://www.inps.it/) nella specifica sezione riservata al

concorso.

L'esito del concorso, inoltre, potrà essere visualizzato all'interno della propria area riservata.